## ◻ **Adding Video to your Brightspace Course**

Using Kaltura, you can easily add videos to your course. You can record a quick introductory video, post recordings of live course sessions, or upload short lessons for your students.

- ✔ Inside your course, browse to the module where the video belongs.
- ✔ Click **Existing Activities**, and select **Add Kaltura Media**:

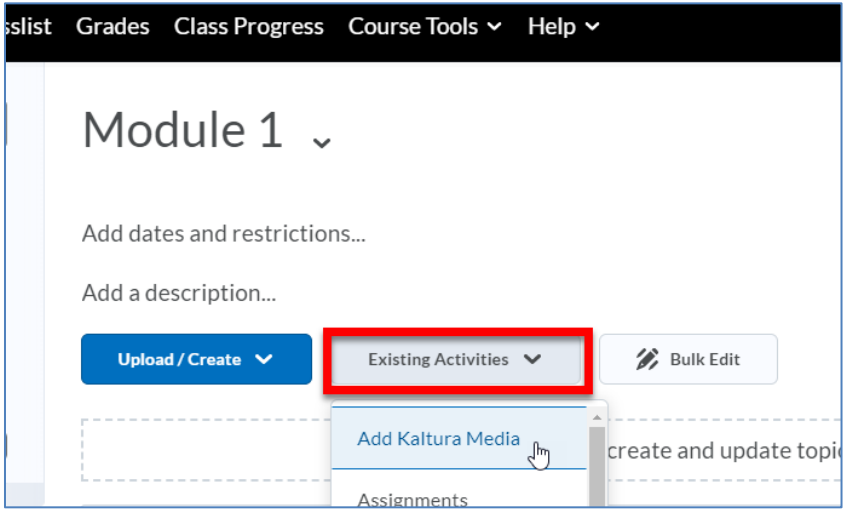

✔ Click the **plus icon** to add or create a new video, or click the **Embed** button to post an existing video in the module:

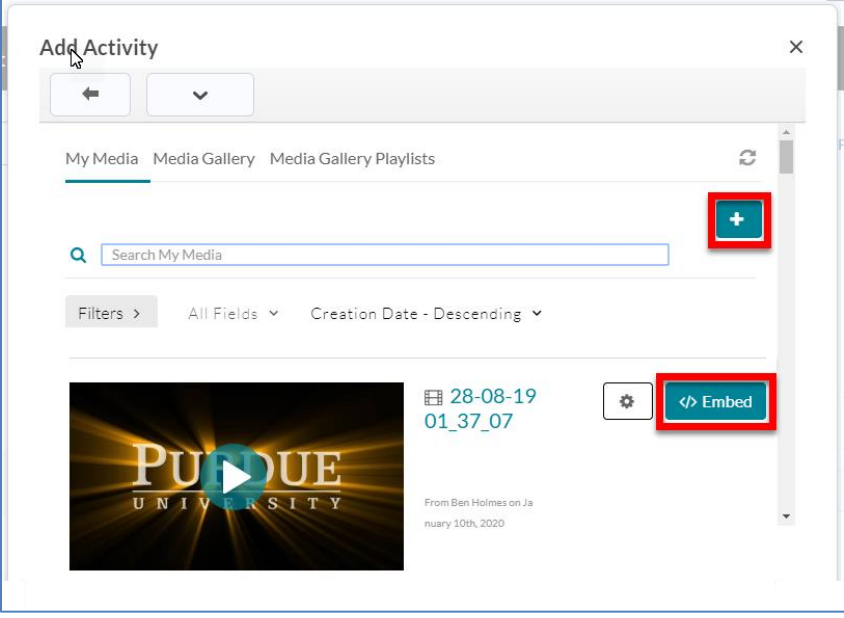